### Kapitel 1: PC oder Notebook?

### **Schritt 4**

Über die *USB-Anschlüsse* werden Daten übertragen. PCs haben mehrere USB-Anschlüsse, die einen schnellen Datenaustausch ermöglichen. Diese Anschlüsse sind mit **SS** für *Super Speed* (»superschnell«) gekennzeichnet. Hinzu kommen USB-C-Anschlüsse 2, mit denen künftig z.B. alle Mobiltelefone mit dem PC verbunden werden können. Sie passen einfacher in die Buchsen.

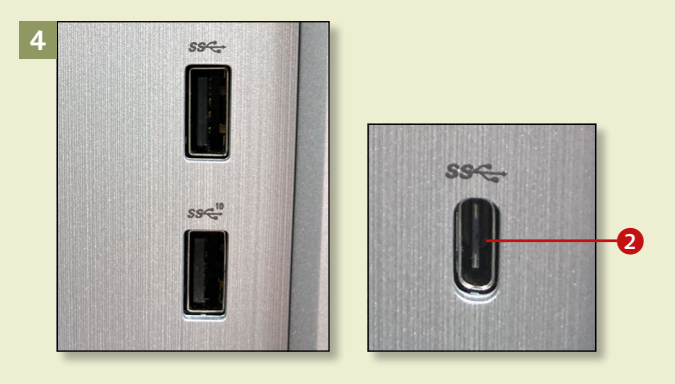

### **Schritt 5**

Um einen Bildschirm (Monitor) anzuschließen, nutzen Sie einen *DVI*- 3, einen *HDMI-* 4 oder einen *DisplayPort-Anschluss* 5.

### **Schritt 6**

Mit dem *DisplayPort-Anschluss* 6 können sowohl Ton- als auch Bilddaten in hoher Qualität übertragen werden. So kann nicht nur der Monitor, sondern auch ein Fernseher an den PC angeschlossen werden. Neuere *Beamer* (Projektoren) bieten ebenfalls eine DisplayPort-Schnittstelle. Der Stecker rastet dabei in der Buchse ein, seien Sie daher vorsichtig beim Herausziehen.

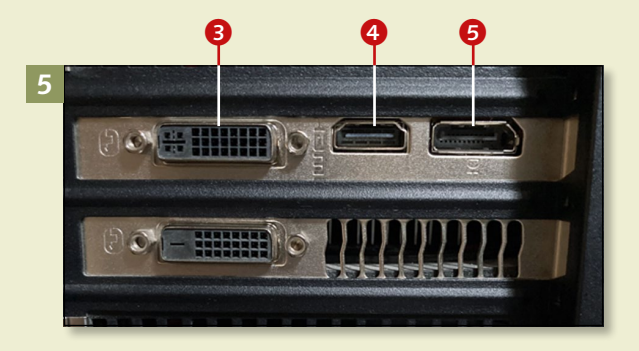

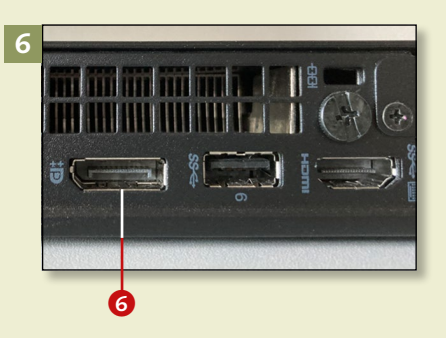

### **DVI, HDMI oder DisplayPort?**

Diese Monitoranschlüsse unterscheiden sich vor allem in der Auflösung: Die schlechteste Bildauflösung bietet der DVI-Anschluss, die beste der DisplayPort.

### **Welche Anschlüsse hat ein PC? (Forts.)**

## **7**

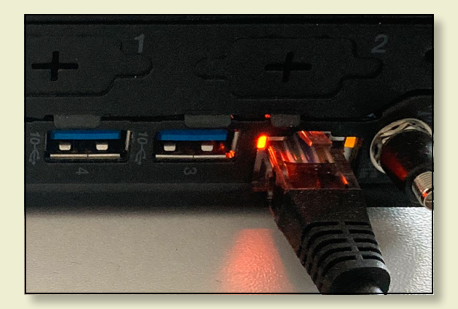

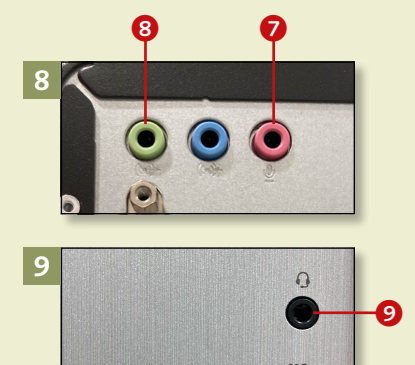

### **Wie verwendet man kabellose Kopfhörer?**

Kabellose Kopfhörer schließen Sie per Bluetooth mit wenigen Klicks an. Lesen Sie dazu den Abschnitt »Geräte per Bluetooth verbinden« auf [Seite 286](#page--1-0).

### **Schritt 7**

*Router* und PC verbinden Sie mit einem Netzwerkkabel und stellen so eine lokale Internetverbindung her. Diese kabelgebundene Verbindung wird auch *LAN-Verbindung* genannt (siehe den Abschnitt »Den Computer per Kabel mit dem Internet verbinden« ab [Seite 74](#page--1-0)). Beim drahtlosen Internet (*WLAN*) benötigen Sie kein Kabel.

### **Schritt 8**

Ein *Mikrofon* bringen die PCs nicht mit. Wenn Sie an einer Telefon- oder Videokonferenz teilnehmen möchten, müssen Sie ein externes Mikrofon anschließen. Viele PCs haben sowohl vorn als auch hinten am Gehäuse passende rosa Anschlüsse 7.

### **Schritt 9**

*Kopfhörer* mit Kabel schließen Sie über die grüne Kopfhörer-Schnittstelle <sup>3</sup> an Ihren Computer an. Die kleine, runde Anschlussbuchse finden Sie vorn und hinten am PC-Gehäuse. Hier lassen sich auch Lautsprecher anschließen. Kopfhörer mit Mikrofon, genannt Headsets, schließen Sie an die beiden Buchsen an (Farben beachten!). Hat Ihr Headset nur einen runden Stecker, nutzen Sie die Headset-Buchse <sup>9</sup>.

## Kapitel 1: PC oder Notebook?

### **Schritt 10**

Wenn Sie *digital fotografieren*, können Sie Ihre Bilder ganz einfach auf den PC übertragen. Dazu verwenden Sie das mit der Kamera mitgelieferte USB-Kabel oder stecken die *SD-Karte* aus der Kamera in den entsprechenden Schlitz @ am PC.

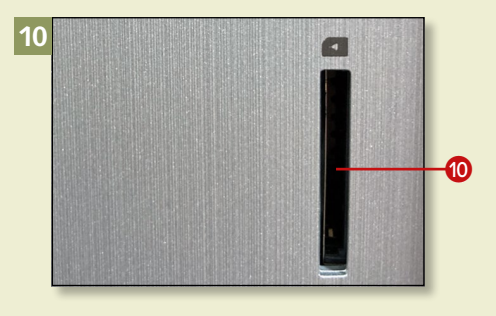

### **Schritt 11**

Viele PCs haben ein *DVD-* oder *Blu-ray-Laufwerk*. Letzteres spielt die qualitativ besseren Blu-ray-Discs ab, aber auch CDs und DVDs. Mit dem DVD- bzw. Blu-ray-Laufwerk können Sie außerdem Ihre Daten auf beschreibbaren Rohlingen speichern.

# **11**

### **Schritt 12**

Ihr PC hat an den Seiten und hinten Lüftungsgitter, denn der Computer erwärmt sich beim Arbeiten. Durch das geräumige Gehäuse hat ein PC normalerweise genug Luft. Hat er aber viel Arbeit, setzt der Lüfter ein und kühlt den Computer. Die Lüftungsgitter setzen sich mit der Zeit mit Staub zu. Achten Sie daher darauf, dass die Lüftungsgitter nicht so verstopfen wie auf diesem Bild.

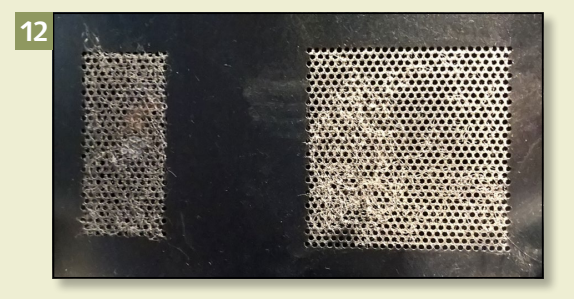

### **Welche Anschlüsse hat ein Notebook?**

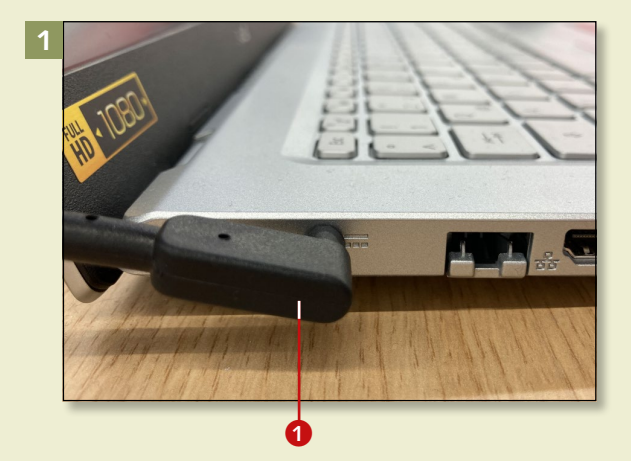

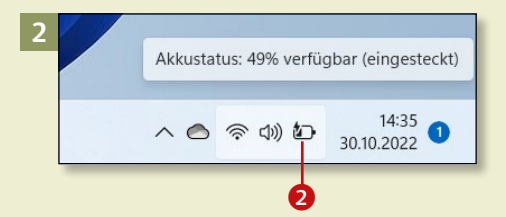

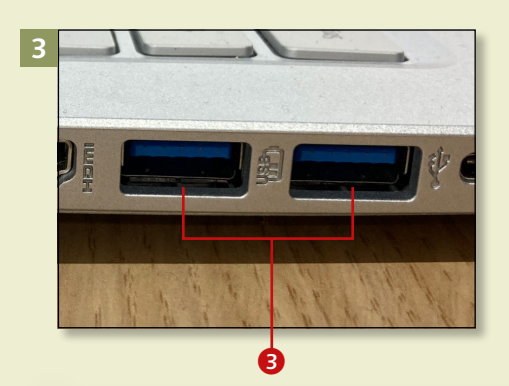

### **Akku immer voll aufladen?**

Neuere Notebook-Akkus können Sie nicht überladen. Nur eine völlige Entladung mögen die Akkus nicht – spätestens bei 10 % sollte das Notebook wieder an den Strom.

*Lernen Sie alle Anschlüsse am Beispiel eines Notebooks kennen.*

### **Schritt 1**

Der wichtigste Anschluss ist der für das *Netzteil*, also für den Stromanschluss  $\bigcap$ . Er befindet sich seitlich oder an der Rückseite des Notebooks. Der Stecker ist meist rund und passt nur in diese Anschlussbuchse.

### **Schritt 2**

Ist das Netzteil an das Notebook und an den Strom angeschlossen, wird der Notebook-Akku geladen. Eine Anzeige unten rechts auf dem Bildschirm zeigt Ihnen den Akku-Stand an **2** (siehe Kapitel 3, »Am Bildschirm zurechtfinden«, ab Seite 44). Sie können das Stromkabel abziehen, wenn der Akku aufgeladen ist.

### **Schritt 3**

Jedes Notebook hat mehrere *USB-Anschlüsse* 3 : Hier können viele Geräte durch einfaches Einstecken angeschlossen werden (*Plug & Play*): eine Maus, ein Drucker und vieles mehr (siehe Kapitel 11, »Zusätzliche Geräte verwenden«, ab [Seite 278\)](#page--1-0).

### Kapitel 1: PC oder Notebook?

### **Schritt 4**

Achten Sie beim Einstecken des USB-Steckers darauf, dass die richtige Seite oben ist. Der Stecker passt dann genau in die Buchse . Verwenden Sie die richtige Buchse, damit weder Stecker noch Buchse beschädigt werden und das angeschlossene Gerät funktioniert.

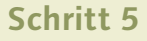

Immer mehr Notebooks verfügen über USB-Anschlüsse vom Typ C: Diese Stecker sind abgerundet **6**, und es besteht keine Gefahr mehr, sie falsch herum in die Buchse zu stecken. Über alle USB-Anschlüsse werden Daten übertragen.

### **Schritt 6**

Um einen *Beamer* (den Nachfolger der Overhead-Projektoren), Ihren Fernseher oder einen externen Bildschirm anzuschließen, nutzen Sie den *HDMI-Anschluss* **6**. Falls vorhanden, können Sie auch den DisplayPort nutzen, der ein noch besseres Bild liefert.

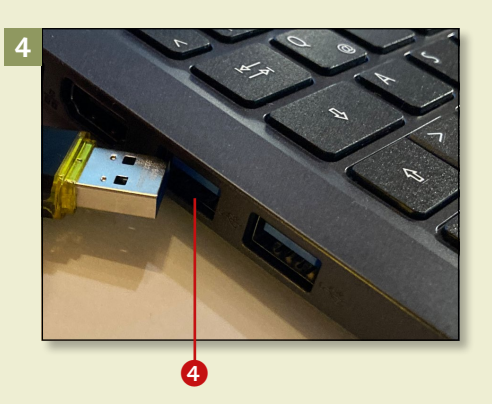

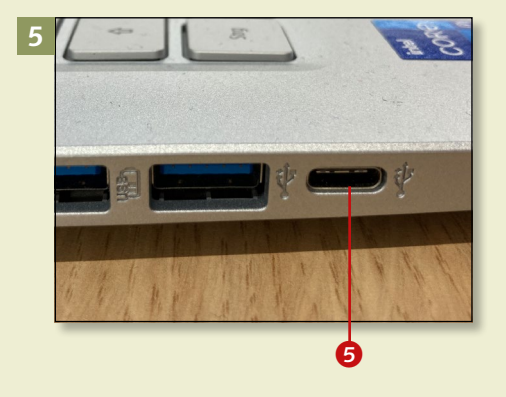

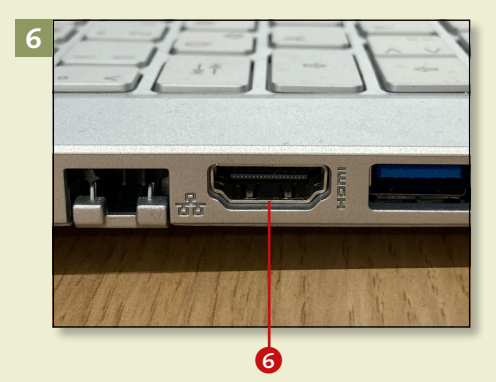